**خواهشمند است قبل از نصب میان افزار Parskey و سرویس امضای دیجیتال ، به نکات ذیل توجه فرمائید**

- **1( آنتی ویروس سیستم خود را غیر فعال نمائید.**
	- **2( Firewall سیستم خود را غیر فعال نمائید.**
- **3( به User خود، دسترسی Admin اختصاص دهید.**
- **4( در صورت نصب هر نسخه ای به جز نسخه 1.4.14.1 مربوط به میان افزار Parskey، خواهشمند است نسخه جدید را** 
	- **بروی سیستم خود نصب نمائید )جهت چک نمودن نسخه میان افزار Parskey ، به صفحه بعدی مراجعه نمائید(.**

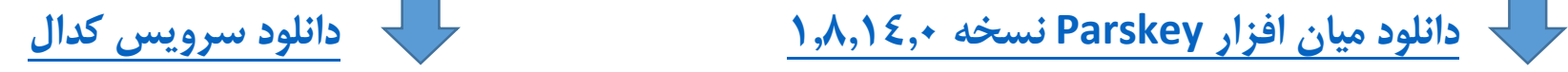

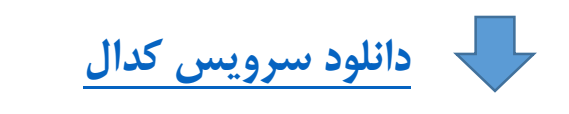

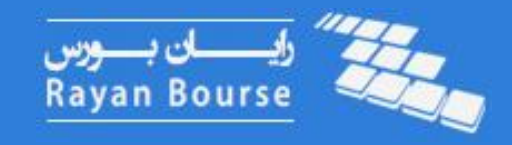

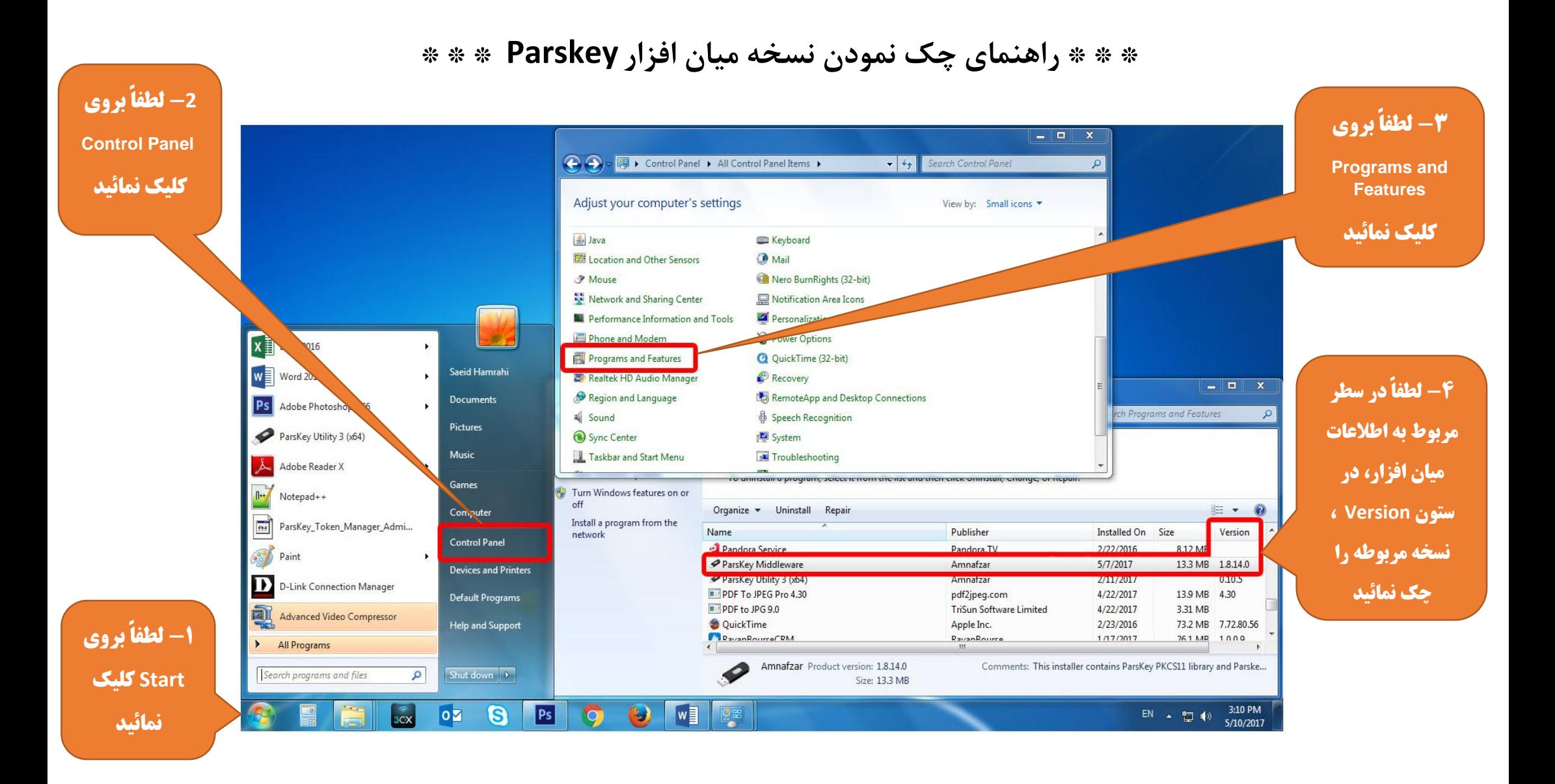

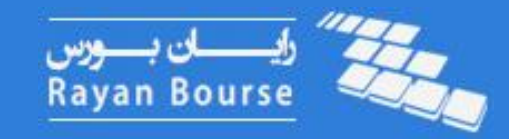

**\* \* \* راهنمای نصب سرویس امضای دیجیتال کدال \* \* \***

**کاربر محترم سامانه کدال فقط ویندوزهای زیر را با نسخه های 46 بیتی و23 بیتی پشتیبانی می کند.**

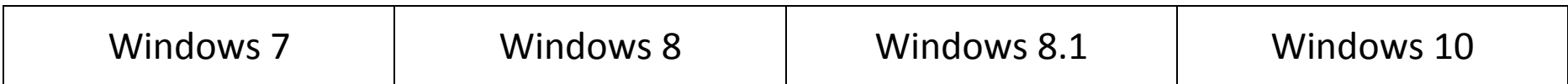

**نیازمندی های نصب نرم افزار :**

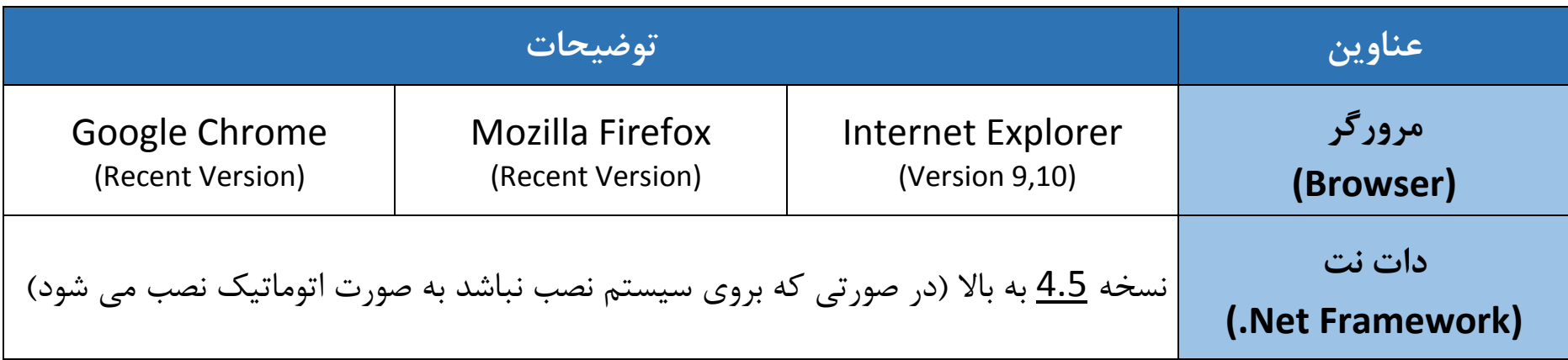

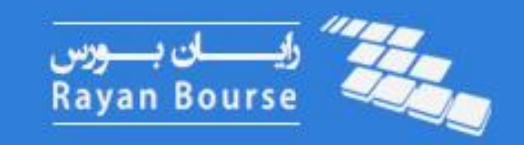

**\* \* \* مراحل نصب سرویس امضای دیجیتال کدال به شرح ذیل می باشد \* \* \***

**1( خواهشمند است پس از دانلود سرویس امضاء دیجیتال، فایل exe.CodalSetup را اجرا نمائید و پس از باز شدن فایل نصب ، جهت ادامه مراحل بروی دکمه Install کلیک نمائید.**

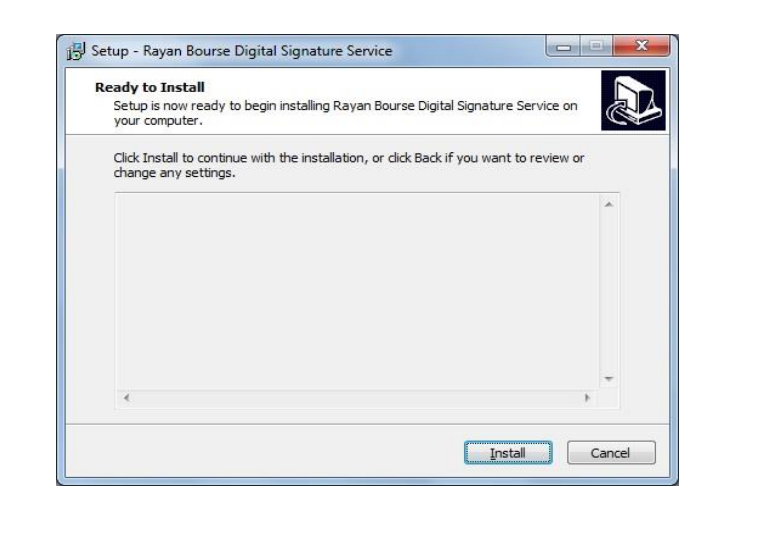

**3( در صورتی که برنامه با موفقت نصب شود ، صفحه زیر را مشاهده خواهید نمود و جهت تایید پایان مراحل ، لطفاً بروی دکمه Finish کلیک نمائید.**

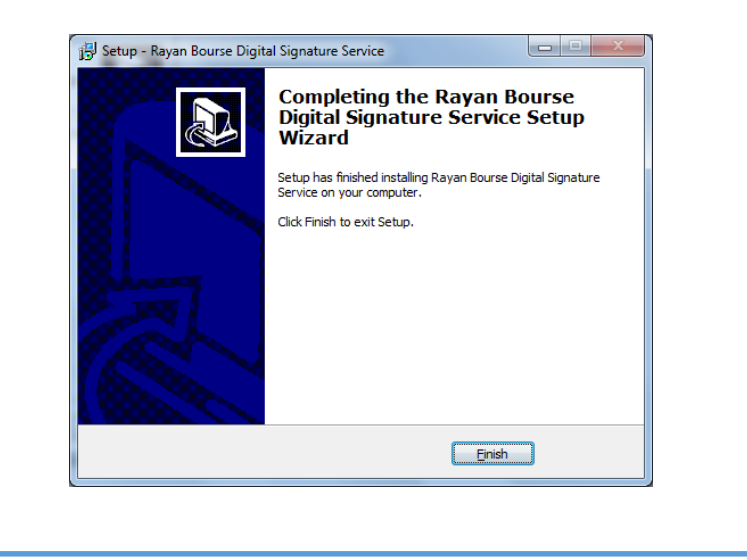

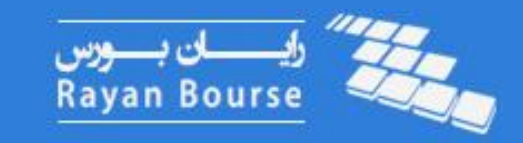